## **Grayson County Planning & Zoning Steps For Addressing, Platting, Lake Ray Roberts Zoning Application, Floodplain Permits, Mobile Home Rental Community Permits, Right-of-Way Permits**

Grayson County does require the completion of a Development Certificate for construction, placement or remodel of a building. Emergency-911 addresses, new culvert installations and floodplain determinations are processed in conjunction with the Development Certificate.

\*\*\*Within one day of submitting the Development Certificate for an E911 Address, the applicant will need to physically mark the driveway entrance location with a stake with their last name written on it. The Precinct Foreman will determine if a culvert is needed. Applicant will need to install the correct size culvert and will need to notify the Precinct Foreman that it is installed. Once the Precinct Foreman completes their final inspection of the driveway entrance, an address number will be assigned. Failure to mark the driveway entrance will result in a re-inspection fee of **\$100.00**.\*\*\*

- 1. Visit [https://www.mygovernmentonline.com](https://www.mygovernmentonline.com/)
- 2. In the top right corner, click on 'Create Account'

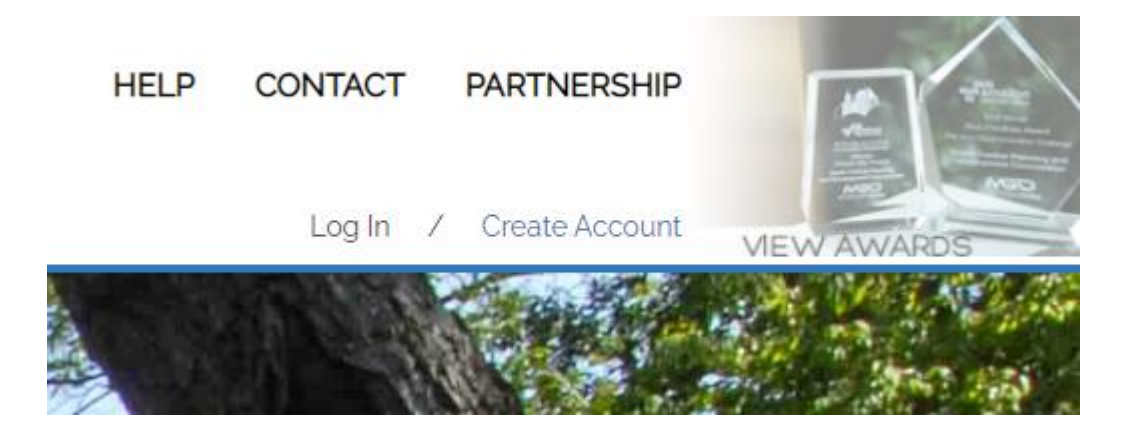

3. After the phone verification, click on 'Planning & Zoning' and then 'Apply Online'

4. To establish an address, click 'Development Certificate'. For all platting/developing, please click the correct type of plat.

5. For the Physical Address or Location, unless an address is located on the property, please enter in the Parcel Number that can be found on the [Grayson CAD Property Search.](http://esearch.graysonappraisal.org/) You can search by your name or previous owner's name.

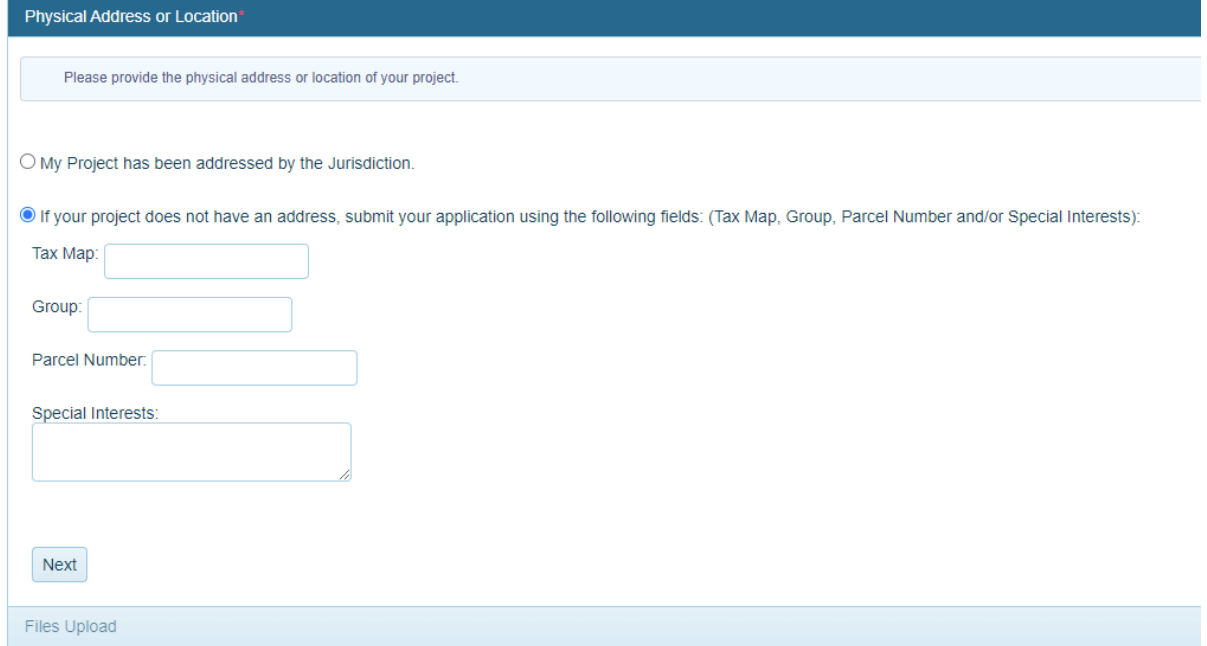

6. Fill out all required information on the 'Application Questionnaire' or you will not be able to submit the application

- 7. Upload your deed or closing documents for proof of ownership
- 8. If all required information is filled out correctly, you will be able to click 'Submit'

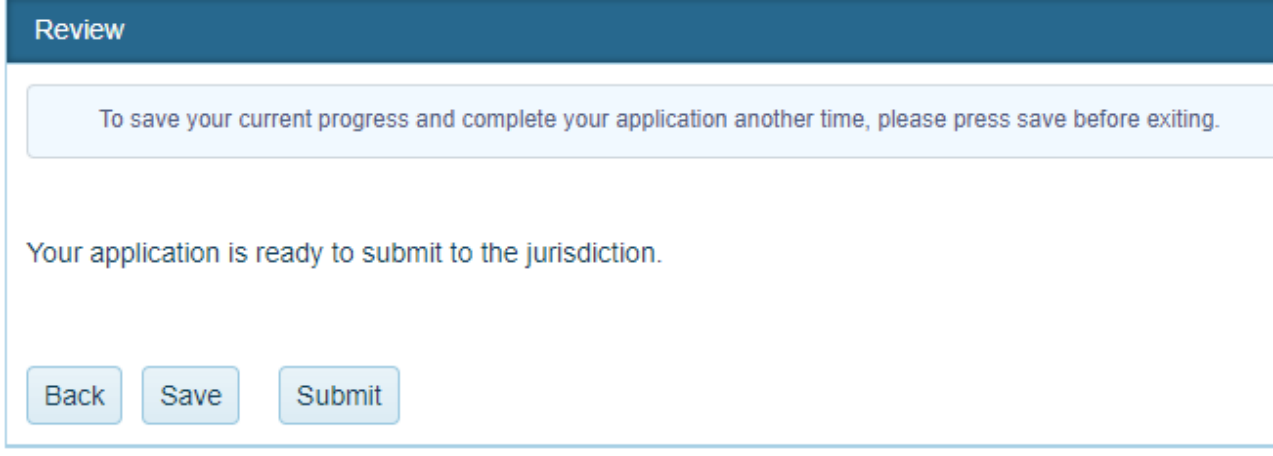

9. If the required information is not completed fully, you will not be able to 'Submit' the application

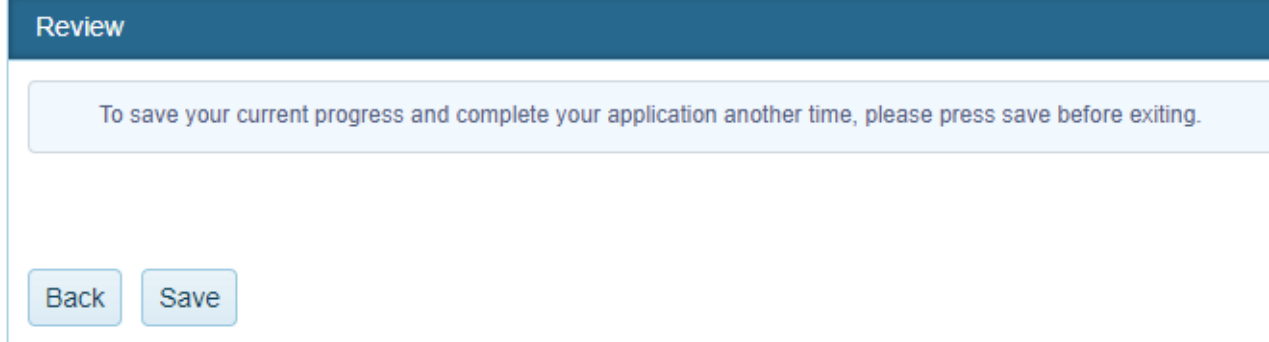